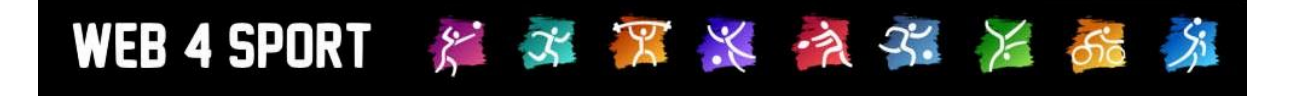

# **System-Updates**

## **Januar 2012**

[http://www.Web4Sport.de](http://www.web4sport.de/) [http://www.TischtennisLive.de](http://www.tischtennislive.de/) [http://www.HenkeSoftware.de](http://www.henkesoftware.de/)

Henke<br>Software

**Inhaltsverzeichnis**

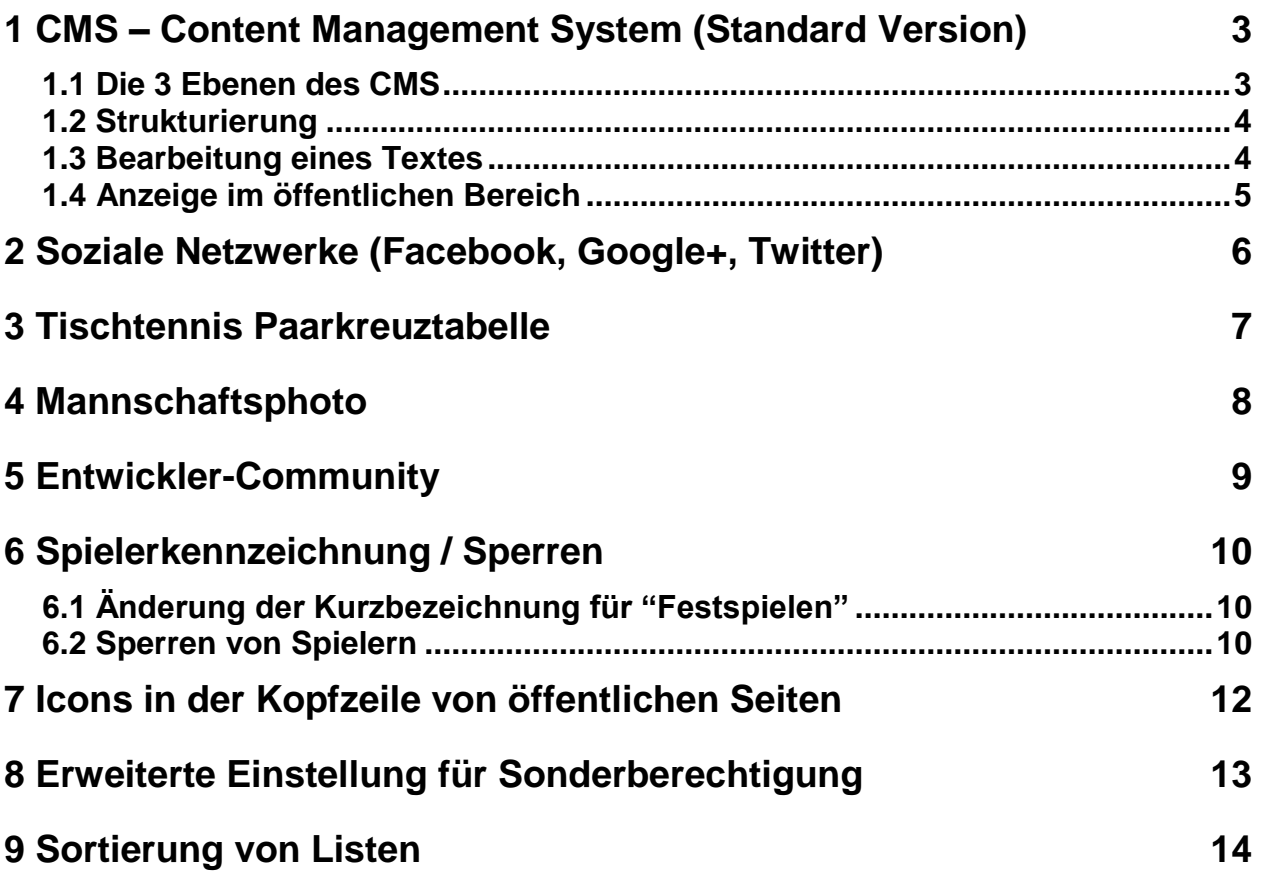

### **1 CMS – Content Management System (Standard Version)**

Für die Erweiterung des Systems haben wir ein Content-Management System (CMS) in das System integriert. Mit diesem CMS können sie eigene Seiten nach Wunsch erstellen und in den öffentlichen Bereich einbinden.

Das CMS wird in 3 Varianten mit unterschiedlichem Umfang angeboten.

#### **1.) Standard Version**

In dieser Version können sie Textseite entwerfen und veröffentlichen. Für diese Textseiten steht ein Texteditor mit Formatierungsmöglichkeiten zur Verfügung. Hierbei können sie auch Bilder einbinden und Links erstellen.

#### **2.) Advanced Version**

In der Advanced Version kommen zusätzliche Seitentypen hinzu: Bildergalerie, Listen, **Downloads** 

#### **3.) Premium Version**

Diese Version erweitert die Möglichkeiten um: Poll (Umfrage), Event (Ereignisse mit Einladung und Anmeldung) und andere Web4Sport Elemente (News, Termine, etc.)

Bitte beachten sie, dass das CMS eine kostenpflichtige Erweiterung ist. Bei Interesse wenden sie sich bitte an Henke Software. Zum Zeitpunkt des Januar-Updates ist die Standard Version fertig implementiert. Die Advanced und Premium Versionen sind für die Folgemonate geplant.

Nachfolgend finden sie eine globale Darstellung der Funktionen. Eine genaue Beschreibung wird speziell für das Modul angeboten.

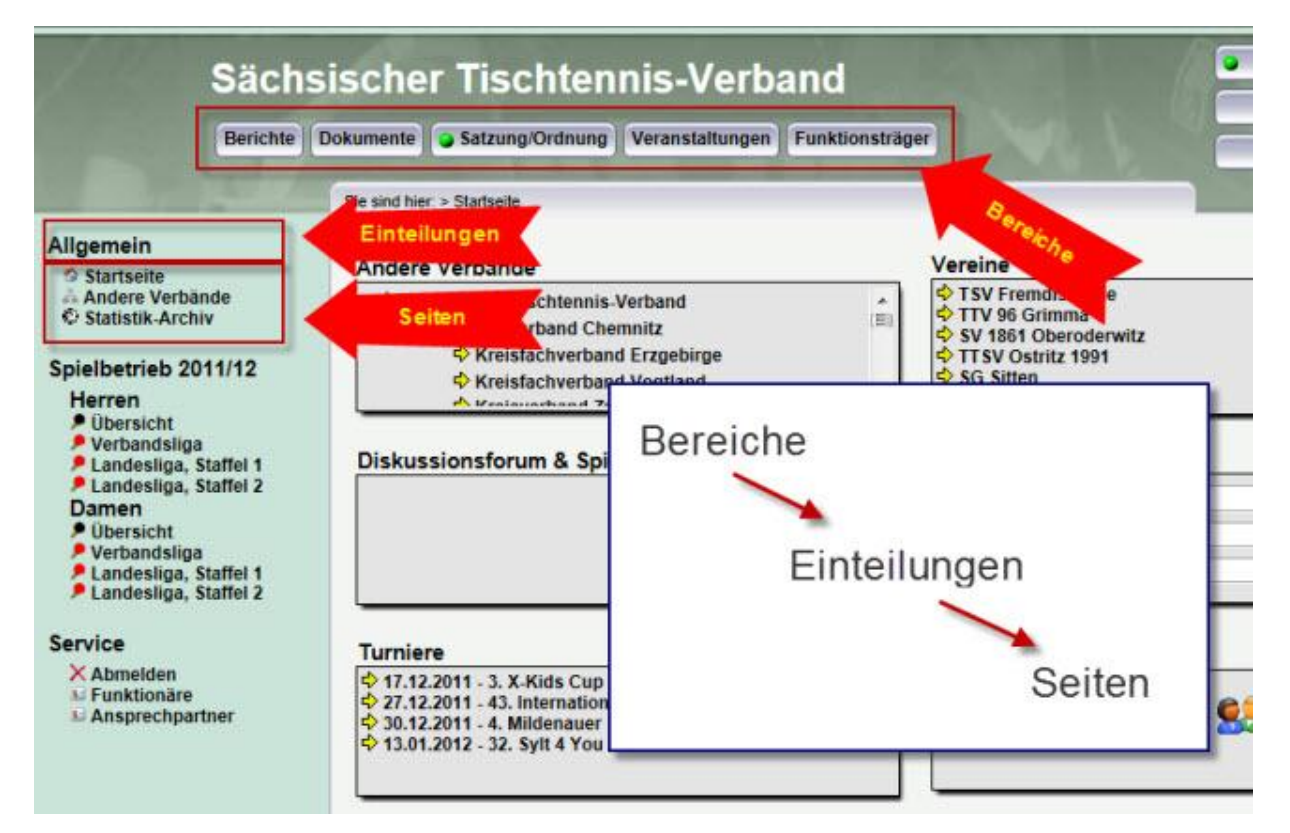

### **1.1 Die 3 Ebenen des CMS**

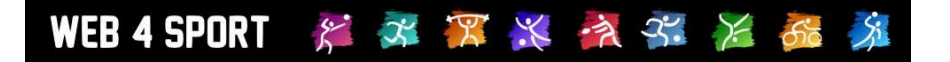

 $\leftrightarrow$  Neue Seite aufnehmen

#### **1.2 Strukturierung**

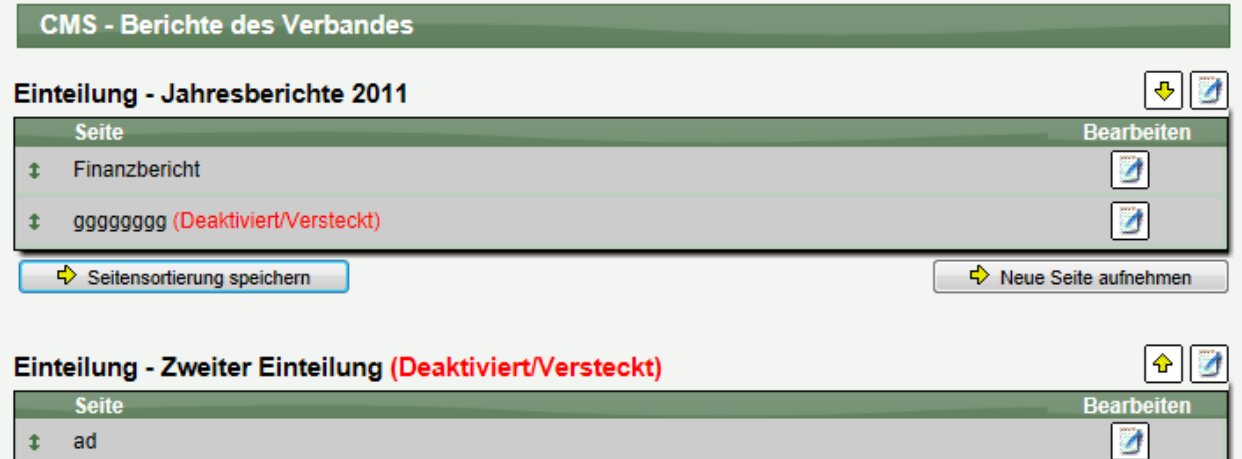

### **1.3 Bearbeitung eines Textes**

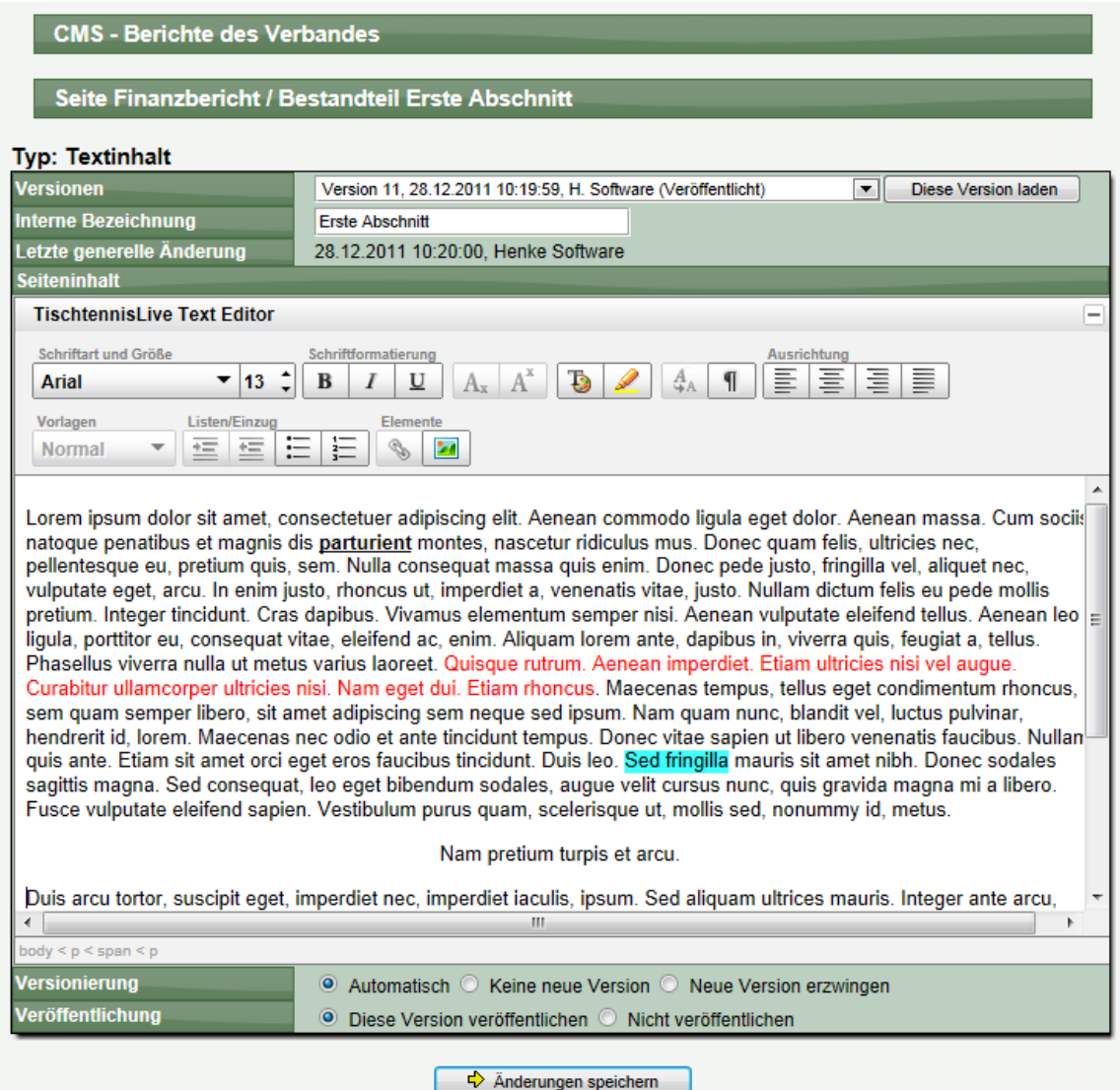

### **1.4 Anzeige im öffentlichen Bereich**

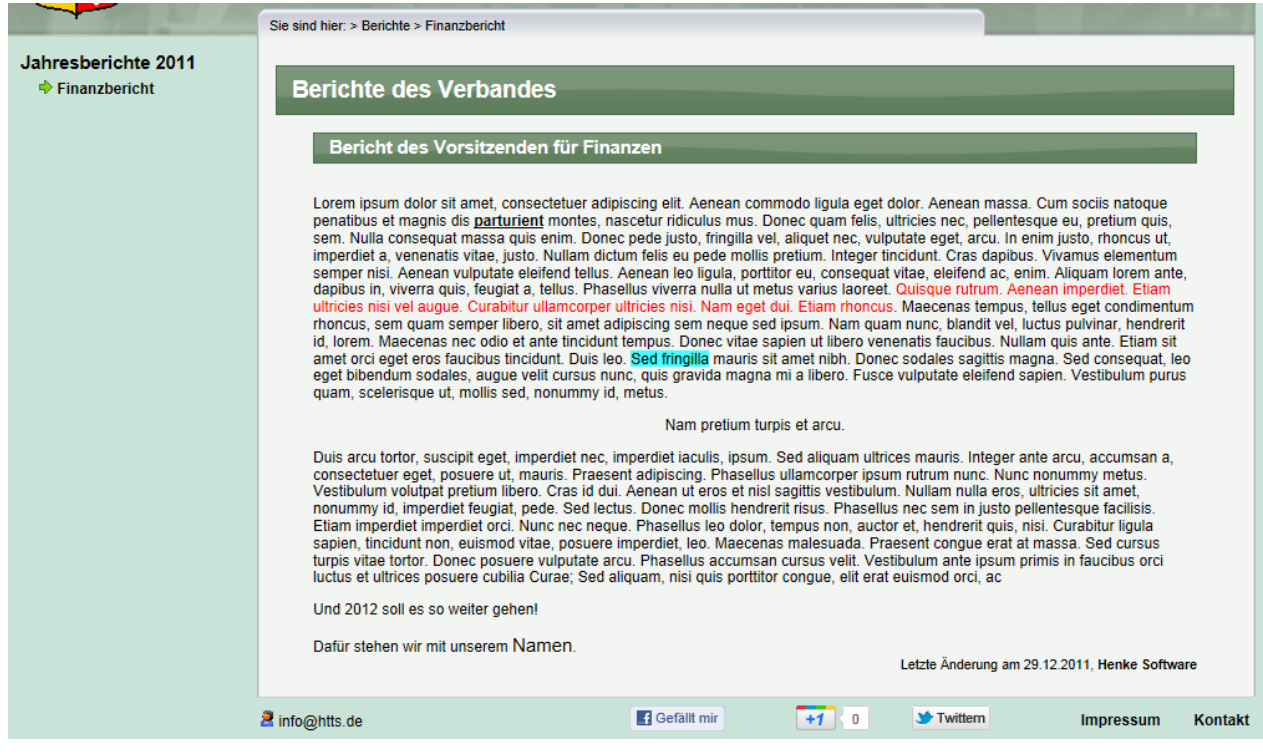

### **2 Soziale Netzwerke (Facebook, Google+, Twitter)**

Entsprechend der Entwicklung im Internet bieten wir jetzt auch eine direkte Integration von den 3 wichtigsten sozialen Netzwerken: Facebook, Google+, Twitter

Auf jeder öffentlichen Seite des Systems finden sie die entsprechenden Buttons der Dienste in der Fußzeile eingeblendet.

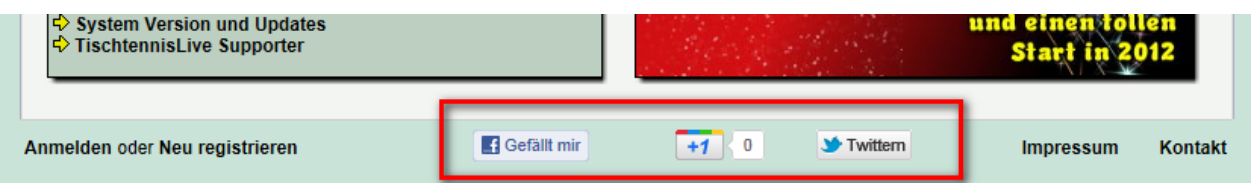

Damit ermöglichen wir den Nutzern, direkt Ihre Spielergebnisse, Ihre Bilanzen und Spielberichte in ihr Netzwerk zu übernehmen und über Neuigkeiten zu informieren.

Falls sie diese Buttons nicht auf Ihren Seiten anzeigen wollen, können sie die Darstellung unterbinden. Hierzu finden sie in der Konfiguration entsprechende Einstellungen.

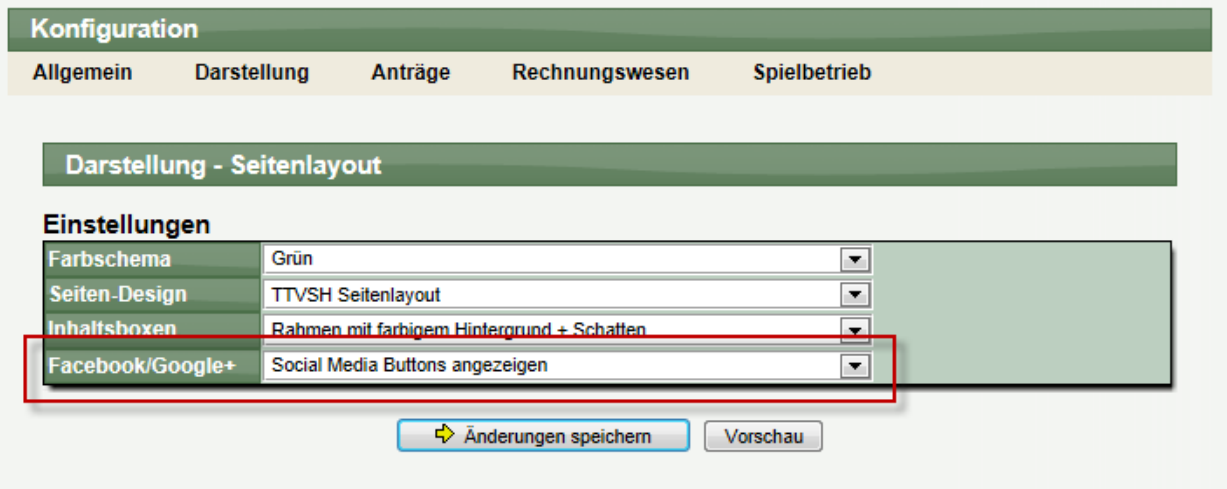

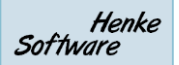

### **3 Tischtennis Paarkreuztabelle**

Aufgrund der Umfrage vom Herbst und diversen Wünschen im Support-Forum haben wir die Paarkreuztabelle wieder in das System aufgenommen.

Diese Tabellen erstellen eine gesonderte Aufwertung der Mannschaften nach den jeweiligen Paarkreuzergebnissen und Doppeln.

Diese Tabelle ist über die einzelnen Wettbewerbe in der Rubrik "Tabellen" zu finden.

#### Paarkreuztabellen

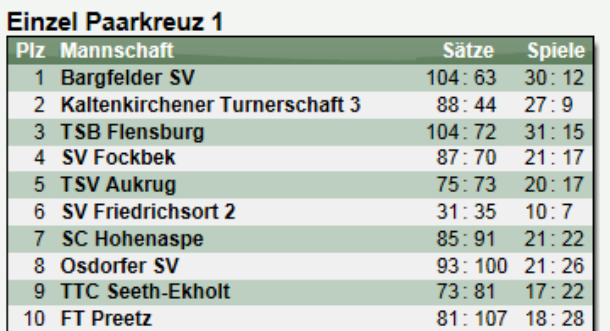

#### **Einzel Paarkreuz 2**

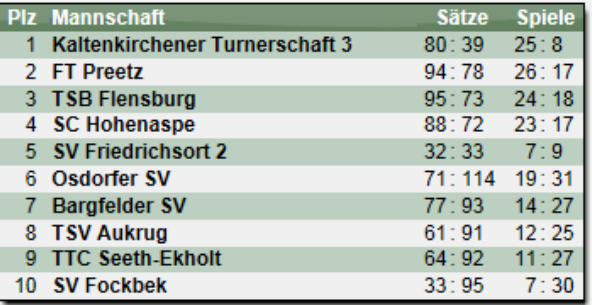

#### **Doppel**

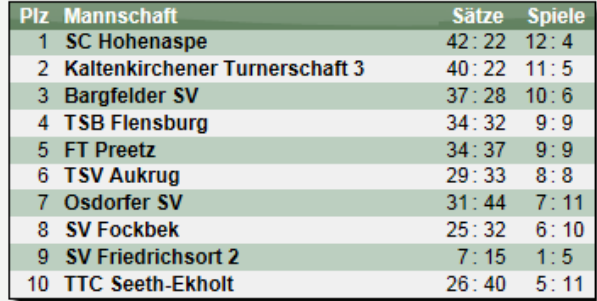

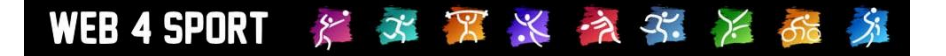

### **4 Mannschaftsphoto**

Über die neue Option "Teamphoto" kann der Verein für jede Mannschaft ein Photo hochladen und veröffentlichen. Diese Option steht über die Bearbeitung der Mannschaft (nur von Vereinsseite) zur Verfügung.

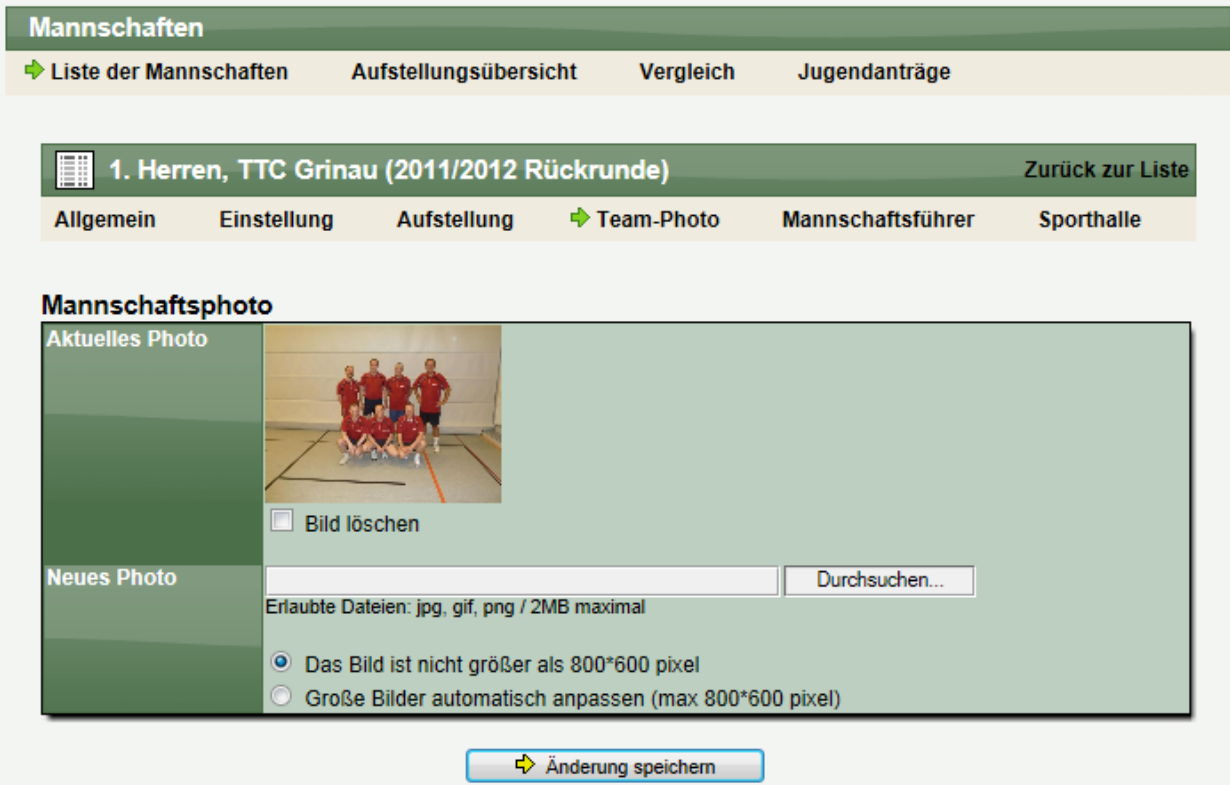

Im öffentlichen Bereich wird ein kleines Icon eingeblendet, sofern ein Photo für diese Mannschaft verfügbar ist. Bei einem Klick auf diese Icon wird das Photo in einer Großansicht angezeigt.

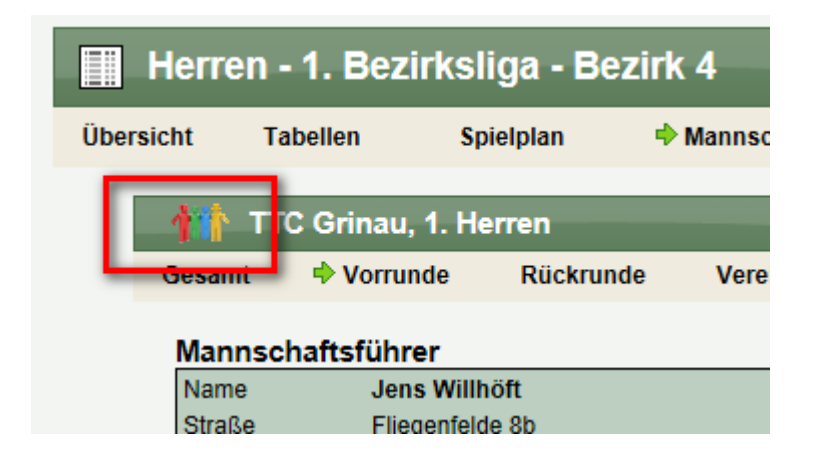

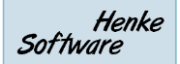

### **5 Entwickler-Community**

Während der Benutzer-Umfrage und über das Support-Forum wurden Fragen und Erweiterungswünsche für das System an uns heran getragen, die neue Bereiche und Plattformen betreffen.

Das System bietet bereits ein breites Spektrum an Möglichkeiten, welche direkt über die Oberfläche des Systems, aber auch durch Exporte in z.B. das XML Format genutzt werden können. Für manche Zwecke sind jedoch Anwendungen hilfreich, die darüber hinausgehen. Dies kann z.B. eine App für mobile Geräte oder ein Offline-client sein.

Um diesem Wunsch nachzukommen, möchten wir eine Community aufbauen und Nutzer dazu ermuntern, eigene Applikationen zu erstellen und zu veröffentlichen. Wir werden unter Absprache mit den Interessenten Schnittstellen zur Verfügung stellen, mit denen die entsprechenden Dienste realisiert werden können.

Zu dieser Initiative wird auf der Startseite eine entsprechende Einblendung vorgenommen und im Supportforum ein neuer Bereich eröffnet.

#### **Client & App Entwicklung**

### 10101010101010

#### Worum geht es?

TischtennisLive bietet bereits ein breites Spektrum an Möglichkeiten, welche direkt über die Oberfläche des System, aber auch durch Exporte in z.B. das XML Format genutzt werden können. Für manche Zwecke sind jedoch Anwendungen hilfreich, die darüber hinaus gehen. Dies kann z.b. eine APP für mobile Geräte oder ein offline-client sein. Wir bieten für diese Zwecke Schnittstellen an, um Ihnen die Möglichkeit zu geben, entsprechende Programme zu erstellen. Bitte beachten sie jedoch, dass wir nicht Schnittstellen zu allen Daten anbieten werden, sondern nur dedizierte Bereiche, die durch zusätzliche Programme einen Mehrwerte bieten

#### Warum soll ich mich hier engagieren?

Der wichtigste Punkt ist, dass sie mit unseren Schittstellen die Möglichkeit bekommen, Ihre eigenen Ideen und Wünsche umzusetzen, welche eine Erleichterung bei dem täglichen Umgang mit der Sportart zusätzlich erleichtern. Beispielsweise könnte ein Offline-Client für die Spielberichtseingabe mit Daten-Upload umgesetzt werden, wodurch eine doppelte Eingabe entfällt.

Standardmäßig wird Ihre Umsetzung bei uns veröffentlicht und mit Ihrem Namen signiert, wodurch sie sich einen Namen in der Community machen können. Gelungene Anwendungen werden wir zusätzlich mit einer finanziellen Anerkennung belohnen

#### Wo kann ich mich melden?

Im Support-Forum finden sie einen separaten Bereich für die Entwicklung. Bitte beschreiben sie hier, was für ein Projekt sie umsetzen möchten und wir werden uns mit Ihnen in Verbindung setzen.

### **6 Spielerkennzeichnung / Sperren**

Im Bereich der Spielerkennzeichnung wurden 2 Anpassungen und Erweiterungen vorgenommen.

### **6.1 Änderung der Kurzbezeichnung für "Festspielen"**

Das System bieten die Möglichkeit, den Spieler bei einer bestimmten Anzahl von Spielen in einem höheren Mannschaften entsprechend zu Kennzeichnen. Diese Kennzeichnung wird unter dem Begriff "Festspielen" oder "Verlieren der Einsatz/Spielberechtigung" geführt.

Die Kurzbezeichnung war hierfür bislang einheitlich: SPR

Diese Kurzbezeichnung haben wir jetzt angepasst:

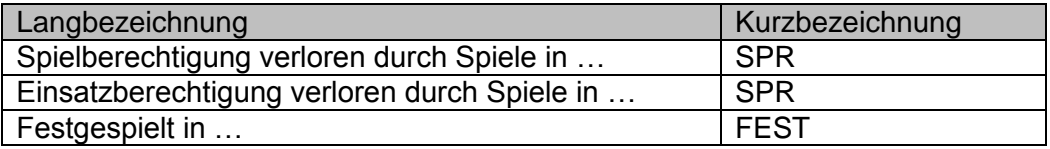

### **6.2 Sperren von Spielern**

Das System bietet jetzt die Möglichkeit, Spieler (unabhängig von einer Teamzuordnung) zu Sperren. Diese Option wurde für den Fall aufgenommen, dass Spieler wegen einem Vergehen generell nicht am Spielbetrieb teilnehmen dürfen.

Sie können diese Kennzeichnung direkt bei den Stammdaten des Spielers (Zuordnung zu einem Verein) eintragen.

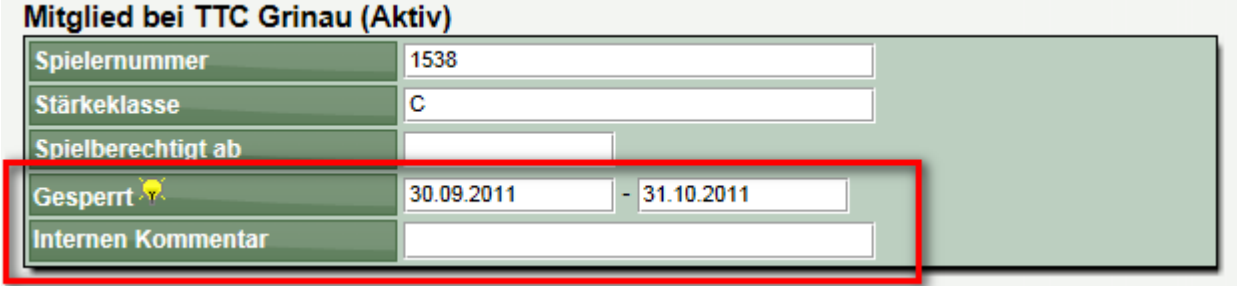

Zusätzlich kann an dieser Stelle auch ein interner Textkommentar aufgenommen werden, um ggf. zusätzliche Notizen zu machen.

Diese Sperre wird sowohl innerhalb der Verwaltung, als auch im öffentlichen Bereich mit der Abkürzung SPR angezeigt.

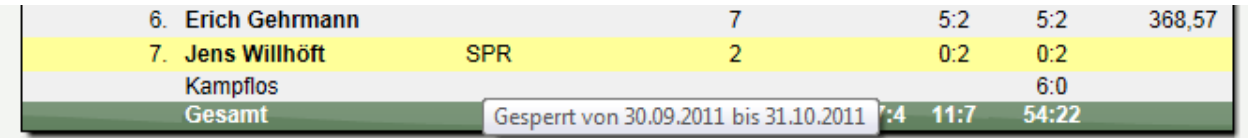

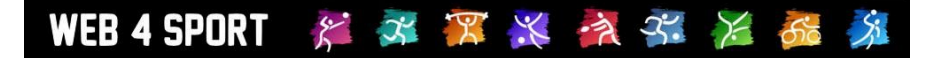

Die Kennzeichnung wird jedoch nur angezeigt, wenn sich die Daten auf den entsprechenden Zeitbereich beziehen. Beispielsweise wird diese Kennzeichnung nicht in der Saison 2010/11 angezeigt.

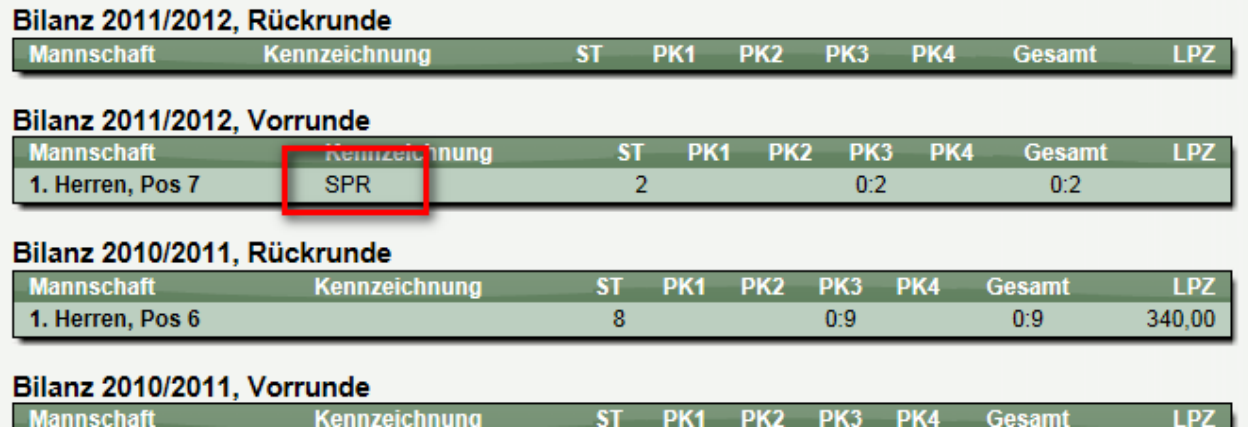

Zusätzliche wird diese Kennzeichnung auch bei der Überprüfung eines Spielberichtes angewendet und ein entsprechende Hinweis (mit Strafe) wird erstellt.

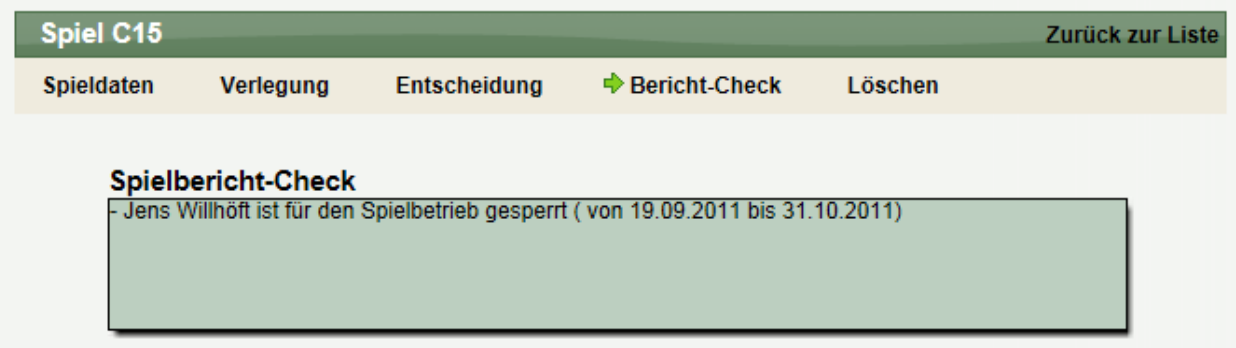

Diese Meldung wird ebenfalls nur erzeugt, wenn das Spiel im Zeitraum der Sperre liegt.

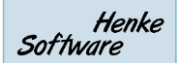

### **7 Icons in der Kopfzeile von öffentlichen Seiten**

WEB 4 SPORT & \* \* \* \* \* \* \* \*

Auf den Seiten im öffentlichen Bereich haben wir jetzt die Kopfzeilen besser kenntlich gemacht. Vor der Textbezeichnung der Seite haben wir jetzt zusätzlich aussagekräftige Icons aufgenommen, um den Inhalt der gewählten Seite besser hervor zu heben.

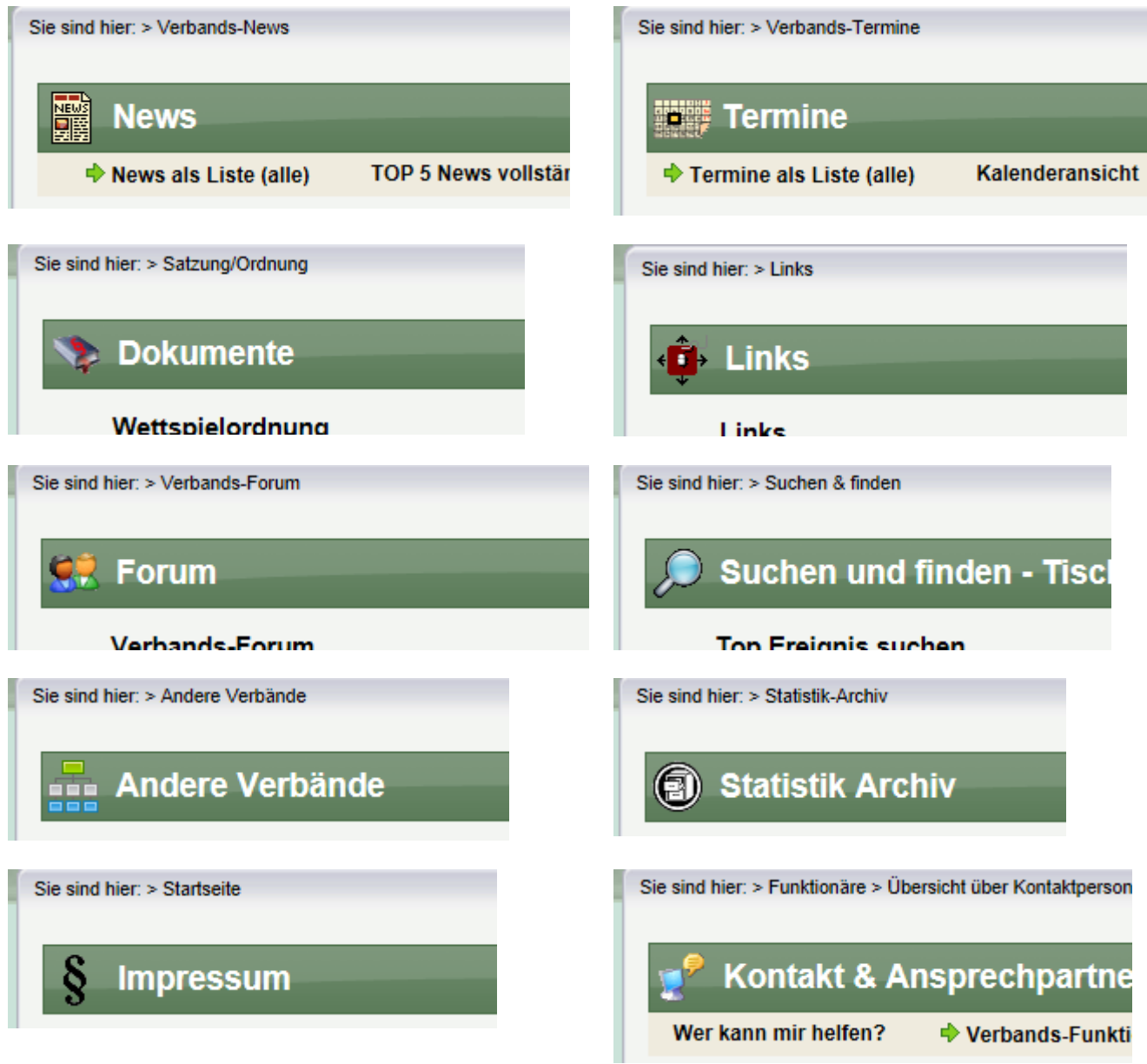

### **8 Erweiterte Einstellung für Sonderberechtigung**

WEB 4 SPORT

 $\mathcal{E}^{\cdot}$ 

不只兴气不

Seit vielen Jahren bietet das System die Möglichkeit, dass sie öffentliche Seiten des Systems mit sensiblen Daten (Personendaten) speziell schützen können. Sie können dabei einstellen, ob diese Seiten öffentlich zugänglich sind, nur nachdem sich der Nutzer am System angemeldet hat, oder sogar nur per Spezialgenehmigung.

Diese Sonderberechtigung haben wir jetzt erweitert, so dass sie neben den Personendaten auch Spielberichte und Ranglisten auf Wunsch mit diesem Schutz abschotten können.

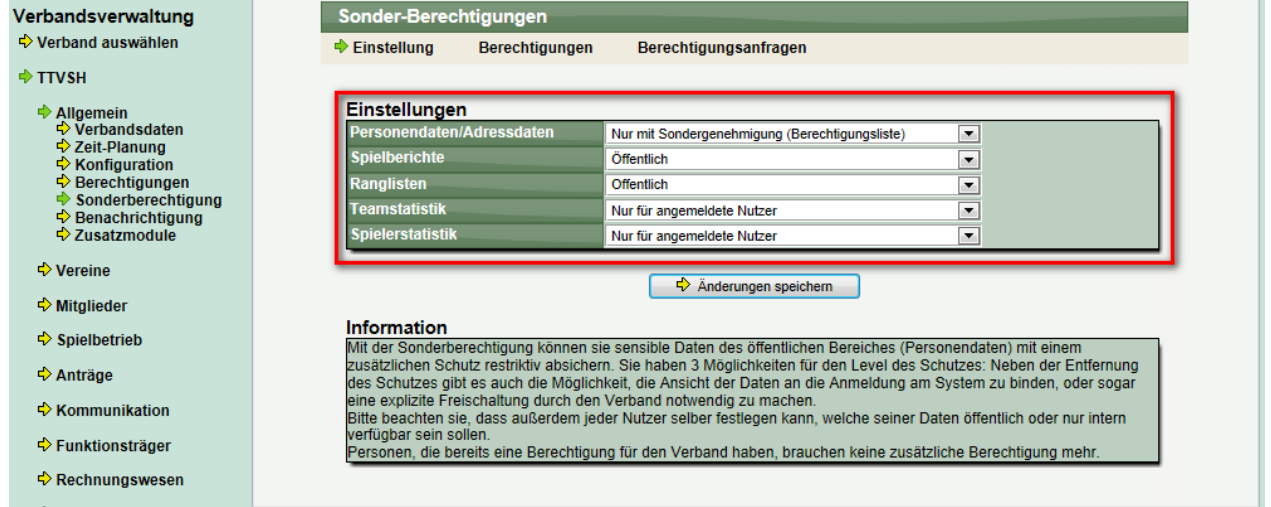

Im öffentlichen Bereich wird den Benutzern entsprechend Ihrer Einstellung eine Meldung angezeigt.

Nutzer, die aktuell nicht am System angemeldet sind:

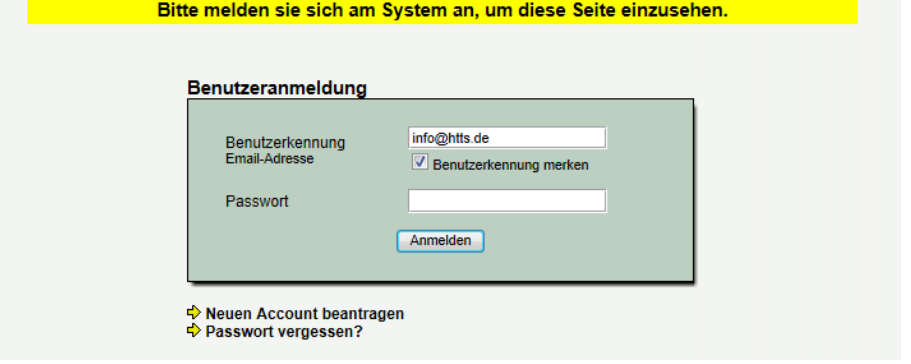

Nutzer ohne Sonderberechtigung:

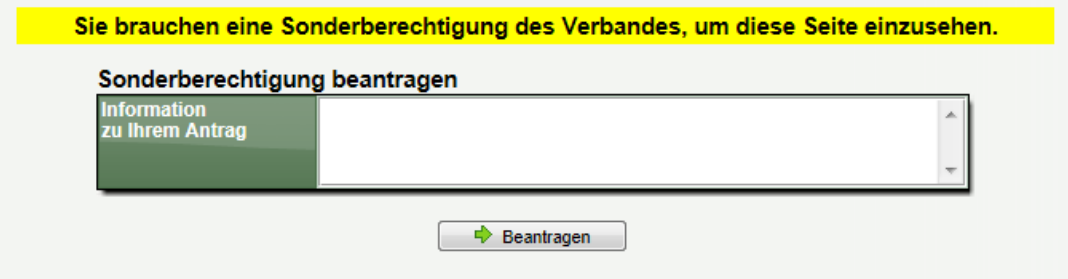

### **9 Sortierung von Listen**

Wir haben bei den öffentlichen Ranglisten eine neue Form der Sortierung aufgenommen, wodurch der Nutzer neben der Voreingestellten Sortierung auf nach anderen Kriterien sortieren kann. Damit kann beispielsweise auch nach Mannschaften oder Personen sortiert werden.

Tischtennis Einzelrangliste:

**Einzel Rangliste - Vorrunde** 

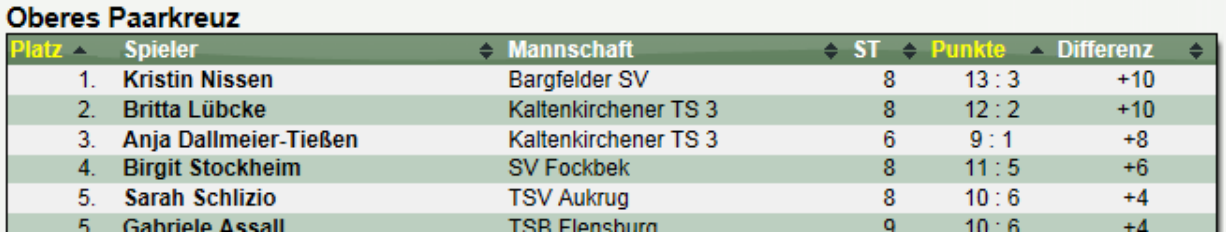

#### Tischtennis Doppelrangliste

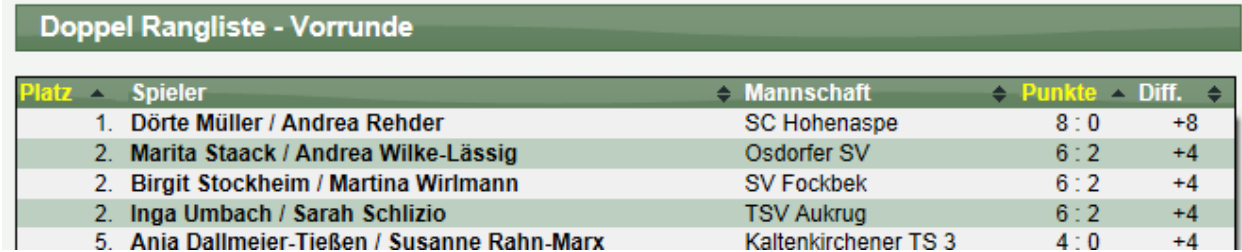

Die Ausweitung auf andere Bereiche ist mittelfristig geplant.